# **Quick Start Motion Application Software – QS\_DIG\_1**

Quick Start Motion Application Software allows commissioning of 1 to 32 axes motion applications in a matter of hours. Basic motion control is transformed from a programming effort to an application exercise.

The foundation of the Quick Start package is the basic motion control application specific function block (ASFB). Two ASFB's address basic motion control, these are:

- QS AIS 1 Basic servo motion control ASFB
- QS\_DIG\_1 Master axis feedback interface ASFB

One ASFB provides fault control and fault history, this is:

• QS FLT 1 – Fault control and fault history ASFB

One ASFB provides integration with a Cimrex Operator Interface, this is:

• QS C69 1 – Integration with Cimrex C69 HMI operating in portrait mode

These functions may be used with PiC, MMC or MMC for PC controls.

This document covers the functionality provided by QS\_DIG\_1.

## **QS\_DIG\_1 Overview**

QS\_DIG\_1 provides a single-network solution to interfacing to a digitizing axis providing status and fault control. Functions provide by QS\_DIG\_1 include:

Status, including:

- Digitizing axis position
- Digitizing axis fault detection and status reporting

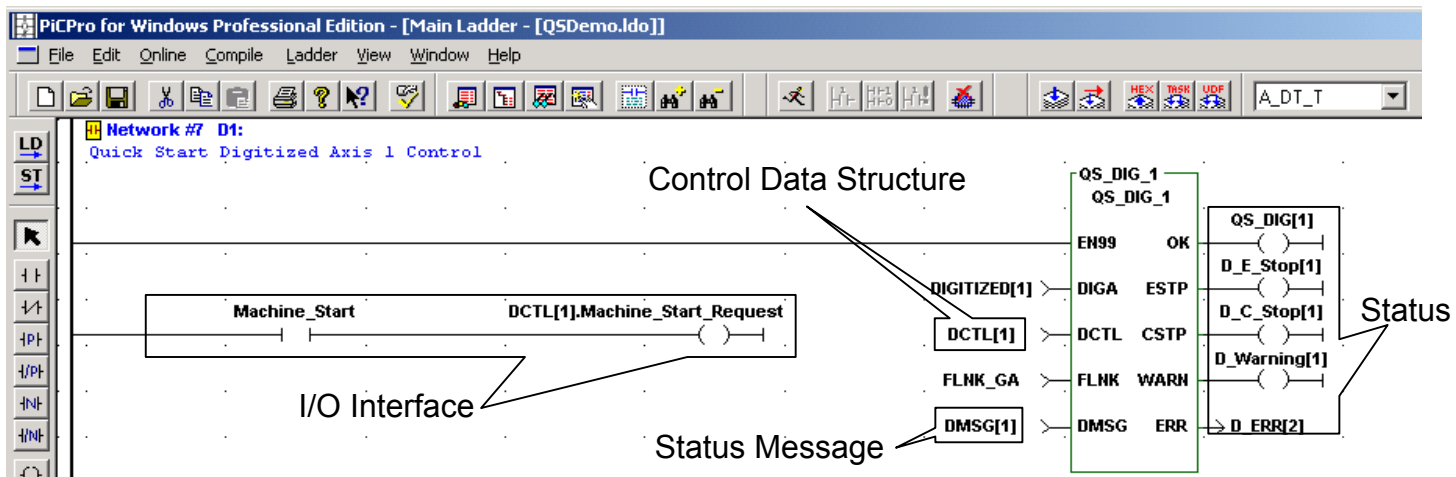

Using QS DIG 1 each digitized axis is controlled by a single network in the main application program. Interface between your application and QS\_DIG\_1 using the DCTL Control Data Structure. The Status Message output, DMSG, provides text status messages for the digitized axis. The Status outputs of QS\_DIG\_1 provide an overview of digitized axis fault status. The I/O Interface logic provides the interface used for clearing faults.

Control using the digitized axis can be performed by additional application logic.

The Status Data Structures includes:

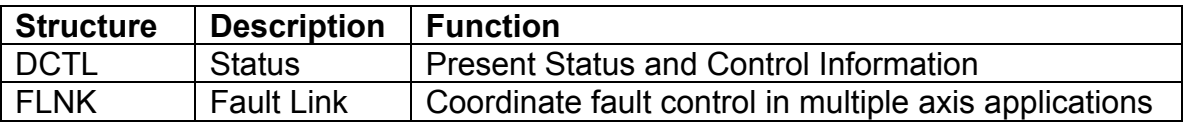

The Status Message provides:

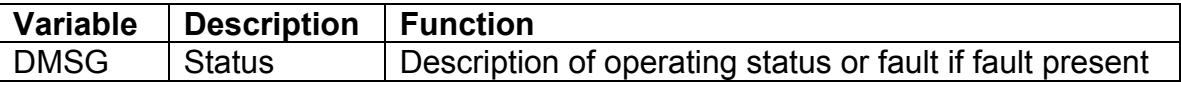

## **DIGA – Digitizing Axis Number**

DIGA specifies the digitized axis number, from 1 to 32, for this instance of QS DIG 1. DIGA is converted to the servo setup digitized axis number, 49 to 80, by QS DIG 1. If DIGA is out of range ERR, programming error, will be 1003.

## **DCTL Digitized Control and Status Structure**

Use the DCTL to clear faults and access status information describing the operation of this digitized axis.

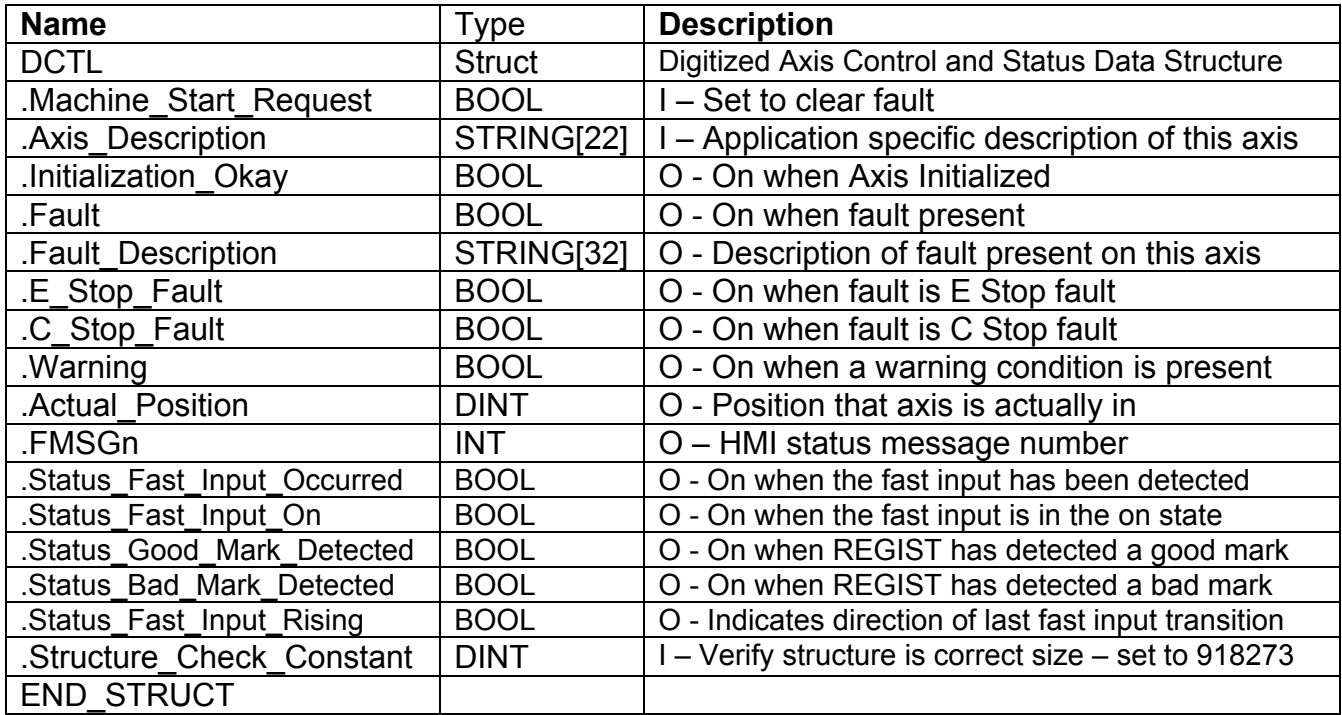

#### **DCTL.Machine\_Start\_Request – Input**

- One-shot to clear faults.

#### **DCTL.Axis\_Description – Input**

- Name of this axis. Appended to fault description to identify which axis caused the fault.

#### **DCTL.Initialization\_Okay – Output**

- ON when axis is present in the system and has initialized properly

- OFF if this axis number was not included in the application specific servo setup function or if the STRTSERV, servo system start up, function was not called or

failed due to an error. See Initializing the Servo System for detailed information. **DCTL.Fault – Output**

- ON when an E Stop fault, C Stop fault or Warning condition is present See the FMSG status message for a text description of all possible fault conditions. - OFF when no faults are present

## **DCTL.Fault\_Description – Output**

- Text message describing fault. See FMSG messages for descriptions

#### **DCTL.E\_Stop\_Fault – Output**

- ON when an Emergency Stop fault is present

#### **DCTL.C\_Stop\_Fault – Output**

- ON when a Controlled Stop Fault is present

#### **DCTL.Warning – Output**

- ON when a Warning condition is present

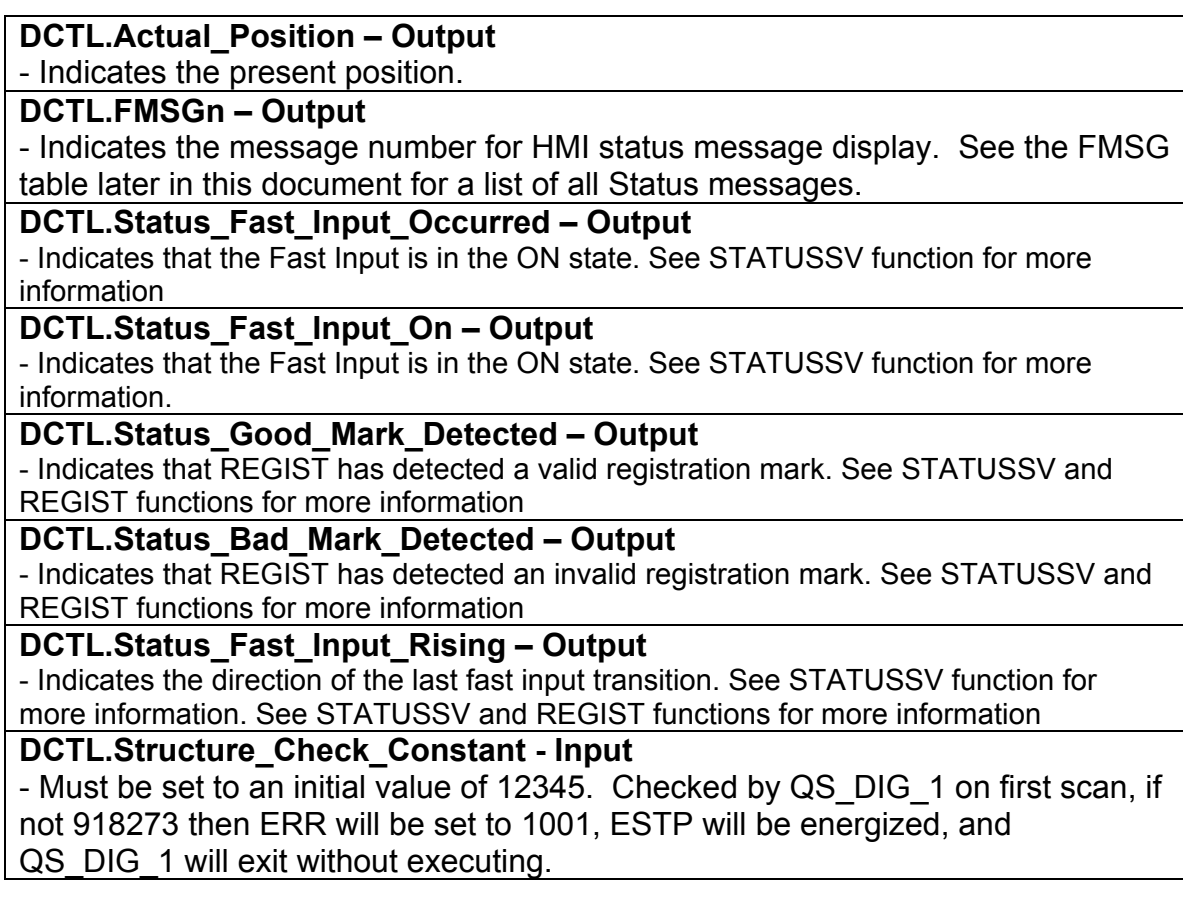

## **FAULT LINK Data Structure**

The Fault Link Data Structure is used in multi-axis applications to automatically link the fault status of a group of axes together. No user programming of any variables in the FLNK structure is required. Simply place the same structure, e.g. FLNK\_GA, at the input to every axis' QS\_DIG\_1 ASFB and also into the FLNK input of the QS FLT 1, fault manager ASFB.

When linked, if any axis in the group enters a C Stop condition then all axes in the group will be placed in a C\_Stop condition. Likewise, if any axis in the group enters an  $E$  Stop condition then all axes in the group will be placed in an  $E$  Stop condition. QS FLT 1, the fault manager, will time stamp and log the first fault that occurred so it can be reported and corrected.

Multiple groups of axes can be programmed with independent fault control by using a separate fault link data structure. For example, create a new fault link structure, FLNK GB, and use a separate instance of the fault control manager, QS FLT 1. See the documentation for QS\_FLT\_1 for more information.

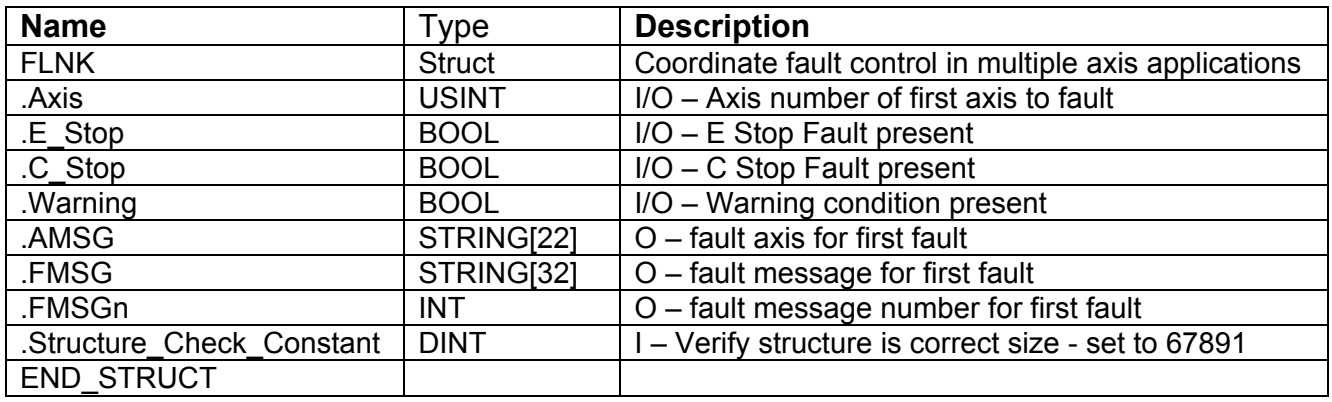

#### **FLNK.variables**

- Used by QS\_AIS\_1, QS\_DIG\_1 and QS\_FLT\_1 to coordinate faults. Must not be used by the application.

#### **FLNK.Structure\_Check\_Constant – Input**

- Must be set to an initial value of 67891. Checked by QS\_DIG\_1 on first scan, if not 67891 then ERR will be set to 1002, ESTP will be energized, and QS\_DIG\_1 will exit without executing.

## **QS\_DIG\_1 Status Message Output**

QS\_DIG\_1 provides an English-language status message output, DMSG, to provide an indication of the state of the digitized axis system at a glance. The English-language text can be viewed using PiCPro's animation and view list. The same messages are presented on the Cimrex C69 but are drawn from the Cimrex message library. The Cimrex C69 can be configured with multiple libraries to support languages other than English. The status messages are:

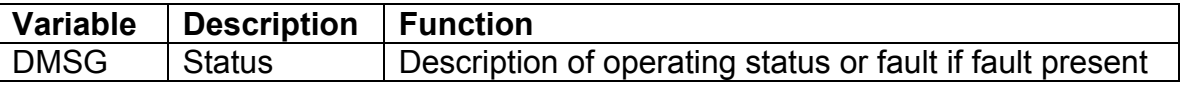

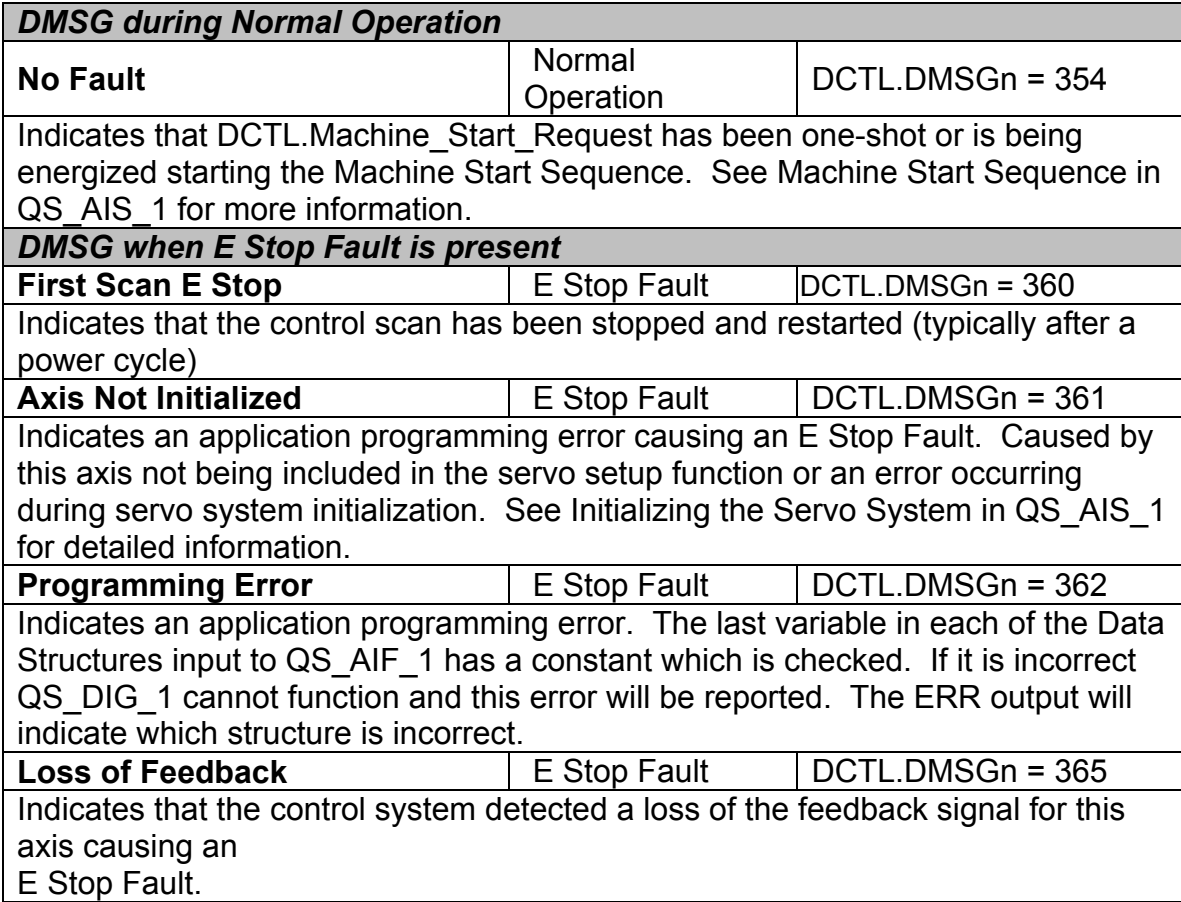

## **Troubleshooting QS\_DIG\_1**

In case of difficulties use PiCPro's animation and view capability to observe the operation of QS\_DIG\_1.

### **If the OK output of QS\_DIG\_1 is OFF there is a programming error. Check for:**

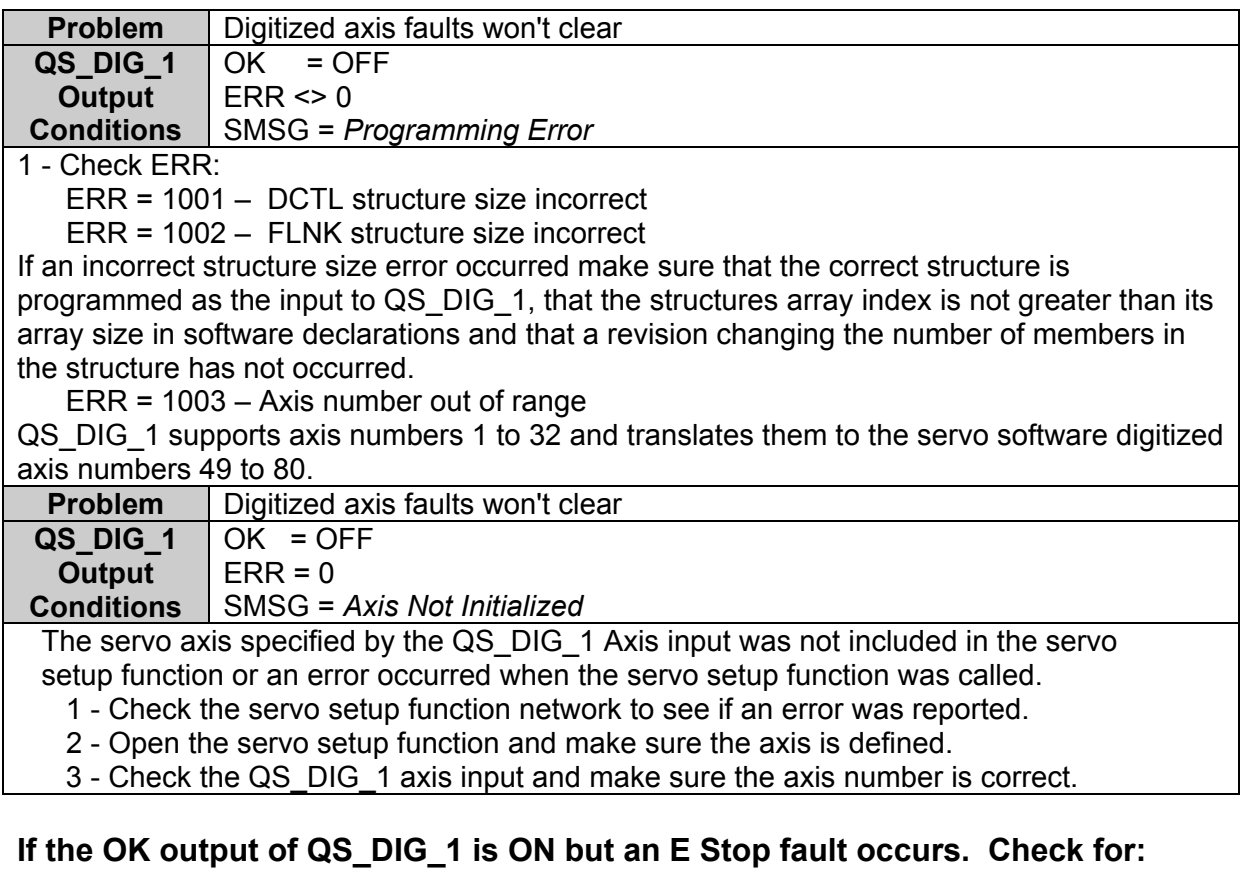

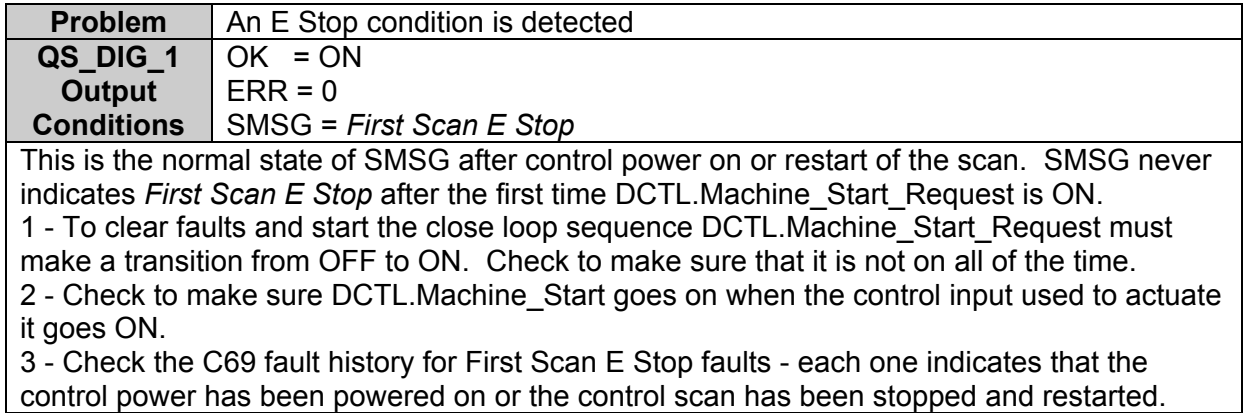

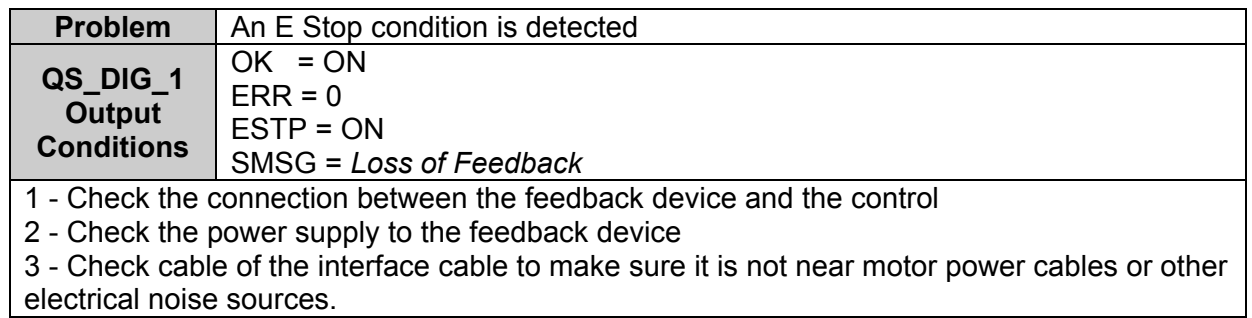